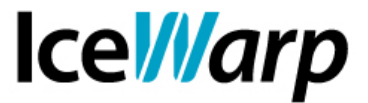

## **Sincronizzazione dei dati di GroupWare con Thunderbird**

Analogamente a quanto è possibile fare con *Microsoft Outlook*, per mezzo del plugin di sincronizzazione *Outlook Sync*, anche il diffusissimo client *Thunderbird* del progetto Mozilla consente di effettuare una sincronizzazione dei dati di GroupWare degli account con il Server IceWarp, così come l'applicazione calendario *Sunbird* il cui sviluppo da parte di Mozilla Foundation è però terminato nel 2010.

## **Requisiti**

Il requisito lato client è l'installazione di due plugin:

[Lightning:](http://www.mozilla.org/projects/calendar/lightning/)è un'estensione che aggiunge un calendario e funzionalità di pianificazione al client del progetto Mozilla. Si tratta di un'applicazione compatibile con il formato *iCalendar* e consente la sincronizzazione degli appuntamenti e delle attività di IceWarp;

[SOGo:](http://www.sogo.nu/) acronimo di Scalable Open GroupWare.org, è un'estensione collaborativa open source e consente la sincronizzazione dei contatti.

Il requisito lato server è la presenza del modulo *WebDAV* che realizza un'estensione dell'HTTP che trasforma il Web in un database di documenti, rendendo in tal modo possibile la creazione, consultazione e modifica collaborativa dei contenuti.

Il servizio WebDAV di IceWarp supporta i protocolli

- *CalDAV* (che utilizzeremo per accedere ai contenuti di calendario e alle attività)
- *CardDAV* (che utilizzeremo per accedere ai contatti)
- *GroupDAV*
- *Web Folders*

## **Sincronizzazione della rubrica**

Il plugin di sincronizzazione SOGo supporta solo le versioni *ESR* di Thunderbird (Extended Support Release) e pertanto non è compatibile con tutte le release del software.

Dopo avere installato SOGo, nel menu di creazione delle rubriche sarà disponibile la scelta *Rubrica remota* che consente di creare una rubrica e indicarne il percorso che avrà, genericamente, il seguente formato

URL: http://<hostname>/webdav/<emailaddress>/Contatti/

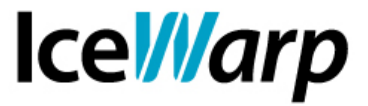

Dopo aver fornito l'URL della rubrica, il client richiederà delle credenziali di login che possono essere quelle dell'account proprietario della rubrica oppure quelle di un qualsiasi altro account al quale sono stati assegnati dei permessi di consultazione e/o gestione della risorsa.

## **Sincronizzazione del calendario e delle attività**

Nella creazione di un nuovo calendario è necessario scegliere "sulla rete" come tipologia e quindi indicare l'URL della risorsa che avrà il formato di quello sopraindicato con l'unica variazione della parte finale ("Calendario" anziché "Contatti").

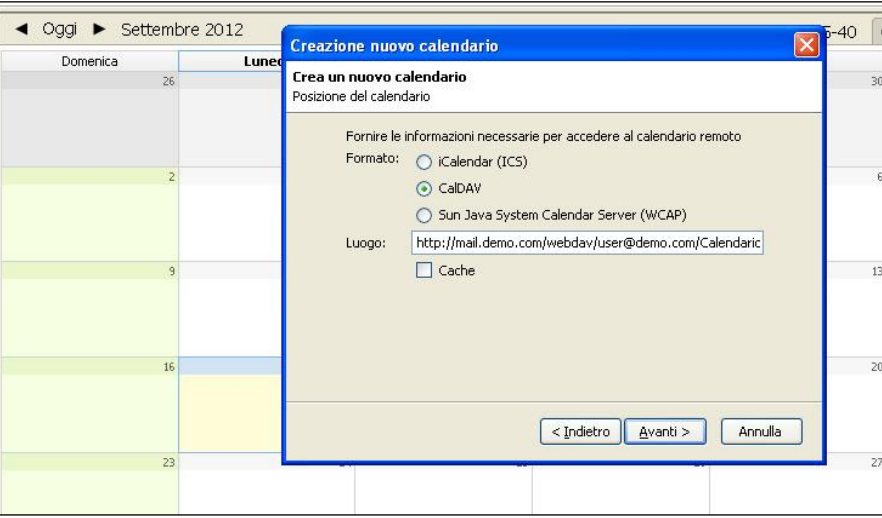

Il calendario sarà a quel punto agganciato e aggiornato secondo la periodicità definita nelle proprietà del calendario.

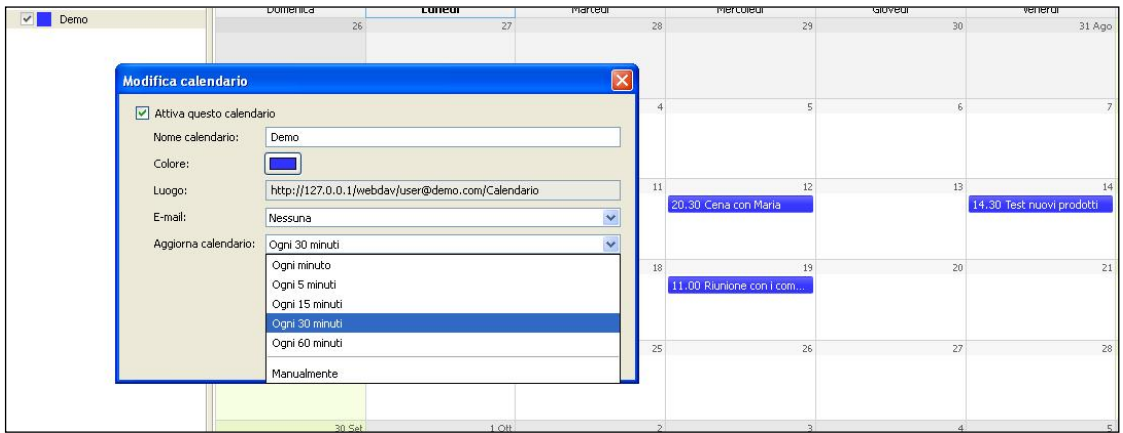

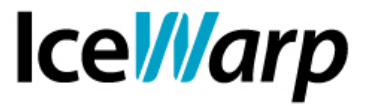

La stessa procedura di creazione di un nuovo calendario permette di sincronizzare anche le Attività, ovviamente indicando il corretto percorso della risorsa "Attività" nell'URL.

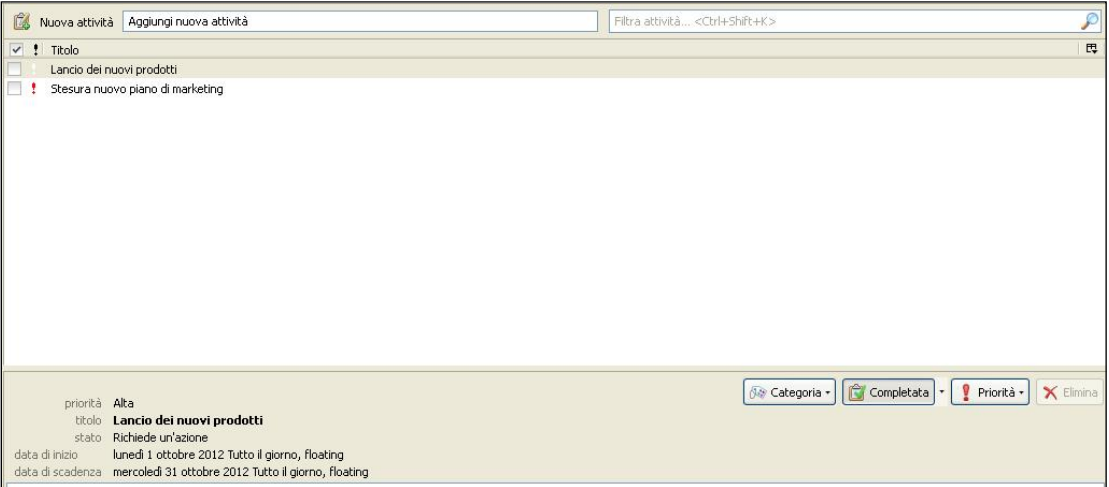

Le proprietà di Thunderbird consentono anche di rendere le risorse disponibili in sola lettura.